УДК 004.35.

## **М.А. Подалов**

# *Гомельский государственный университет имени Франциска Скорины* **РАЗРАБОТКА ЛАБОРАТОРНОГО СТЕНДА ДЛЯ ИЗУЧЕНИЯ РОБОТОТЕХНИКИ**

*В статье рассматривается методика разработки и изготовления лабораторной установки по изучению робототехники. Установка состоит из микроконтроллера Arduino UNO, двух сервоприводов, и механических рычагов. Демонстрационная установка успешно использована в учебном процессе и может использоваться для наглядного пособия для изучения основ робототехники.* 

*Ключевые слова: Робот, Arduino UNO, обратная связь, демонстрационная установка.* 

**Постановка проблемы.** Предмет робототехники – это создание и применение роботов и других средств робототехники различного назначения. Возникнув на основе кибернетики и механики, робототехника в свою очередь породила новые направления развития и самих этих наук. Для кибернетики это связано прежде всего с интеллектуальным управлением, которое требуется для роботов, а для механики с – многозвенными механизмами типа манипуляторов.

Из данного определения следует, что робот – это машина автоматического действия, которая объединяет свойства машин рабочих и информационных, являясь, таким образом, принципиально новым видом машин. В достаточно развитом виде роботы аналогично человеку осуществляют активное силовое и информационное взаимодействие с окружающей средой и благодаря этому могут обладать искусственным интеллектом и совершенствовать его. Правда, пока еще роботы очень далеки по своим интеллектуальным возможностям от человека [1]. Программирование микроконтроллеров позволяет реализовать различные проекты на базе Arduino [2], сам же процесс обучения программирования микроконтроллеров должен быть организован на наглядной установке для хорошего усвоения и закрепления учебного материала.

Целью работы является разработка лабораторной установки по изучению робототехники в наглядном виде.

**1 Постановка задачи. Разработка установки.** Задача демонстрационного стенда – наглядное применение алгоритмов, запрограммированных в микропроцессор Arduino UNO.

Для наиболее наглядного примера, выбран тип робота с обратной связью. При нажатии на тумблер, робот приходит в «возбуждение» и должен выключить этот тумблер.

В код программы внесены различные вариации поведения стенда. Они применяются поочередно. В данной установке реализовано 5 сценариев поведения стенда при нажатии на тумблер:

1. быстро открыть крышку и выключить тумблер;

2. медленно открыть крышку, выключить тумблер, медленно закрыть дверцу;

3. быстро подвигать крышку, выключить тумблер, закрыть дверцу в два движения;

4. дверца открывается, рука быстро жмет несколько раз на кнопку, дверца закрывается;

5. крышка открывается, рука медленно ожидает возврата, дверца закрывается.

**2 Изготовление стенда и испытание.** Чтобы достичь выполнения поставленной задачи изготовления роботизированного стенда, требуется применить два сервопривода.

Первый выполняет функцию поднятия «крышки», второй является «рукой», нажимающей тумблер.

Роль движущего элемента (руки) выполняет металлическая накладка от видеокарты.

В проекте обязательно присутствие тумблера, на котором имеется два вывода. В произвольном порядке один вывод замыкается на 2 пин, второй вывод на пин GND.

Тумблер закрепляется в корпусе при помощи болтовых соединений. Сервопривод вместе с движущимся элементом надежно фиксируется внутри корпуса, предварительно выбрав направление.

Внутри корпуса располагается плата микроконтроллера Arduino UNO с подключенными соединительными проводами (рисунок 1).

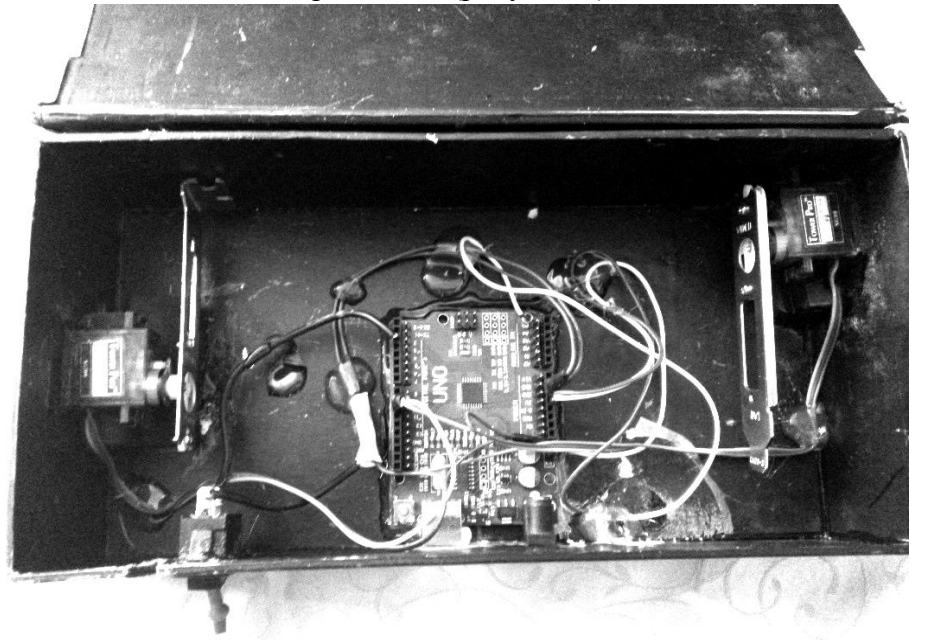

### Рис. 1. Микроконтроллер Arduino UNO внутри корпуса

Плата микроконтроллера крепится к корпусу посредством термоклея, для надежной фиксации внутри установки и изоляции. Подключение платы микроконтроллера происходит по схеме обозначенной на рисунке 2:

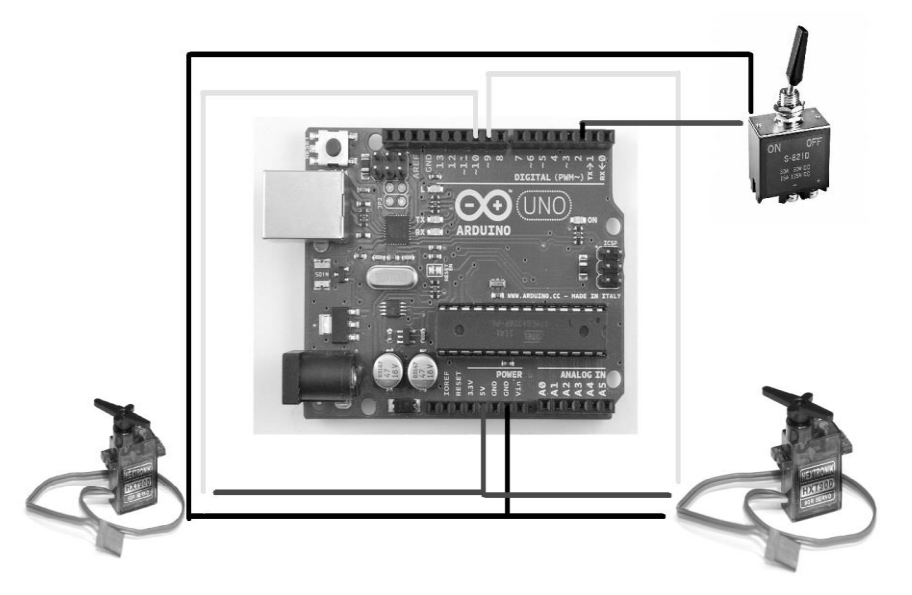

Рис. 2. Подключение микроконтроллера Arduino UNO к сервоприводам и тумблеру

Из рисунка 2 видно, что управление сервоприводов входит в пин 9 и 10. Управление тумблером задействует пин 2. Всё заземление платы совпадает с каждым элементом установки и объединено в пин GND.

Питание 5V сервоприводы получают напрямую из платы, т.к. они работают поочередно и на плату не будет совершаться нагрузок, способных вывести её из строя.

Черным цветом отмечены провода заземления, красным – 5V, желтым – управление, синим – сигнальный провод на замыкание и размыкание тумблера. Сама же плата питается от USB 5V.

После сборки основной части, в корпусе проделываются технологические отверстия под USB-кабель и тумблер. После сборки стенда, подключаем Arduino к ПК и настраиваем требуемое программное обеспечение.

Требуемое программное обеспечение – Arduino IDE. Оно включает в себя нужный драйвер, а также среду разработки.

В среду разработки программы вносится текст, представленный в Приложении А.

Проделав все предложенные действия, стенд «оживает». При нажатии на тумблер, робот получает команду выключить тумблер. В программе описано несколько вариаций поведения робота. Единожды загрузив программу в микроконтроллер, можно многократно отключать и подключать стенд к сети, он продолжит выполнять заданные команды.

**Выводы.** Данный роботизированный стенд с обратной связью наглядно демонстрирует возможности платы Arduino UNO, многофункциональность сервоприводов, и самое главное, простоту создания собственных проектов.

Разработанный стенд имеет несколько вариаций поведения. Алгоритм вступает в силу при нажатии на тумблер. Количество вариаций регулируется лишь фантазией студента и внутренней памятью платы Arduino. Данная установка может послужить наглядным стендом для получения начальных умений программирования микроконтроллеров.

Автор выражает благодарность за помощь разработке Осидченко А. В.

#### **СПИСОК ИСПОЛЬЗОВАННЫХ ИСТОЧНИКОВ**

1 Интегральные роботы / Под ред. Е. Поздняка. – М.: Мир, 1973. – 421 с. 2 Петин, В.А, Проекты с использованием контроллера Arduino/ В. А. Петин – БХВ-Петербург, 2014. – 401 с.

#### **Maxim Podalov**

*Gomel State University*

#### **DEVELOPMENT OF LABORATORY FACILITY FOR WIRELESS TRANSMISSION OF ELECTRIC ENERGY**

*In the article the technique of development and manufacturing of a laboratory installation for the study of robotics is considered. The installation consists of an Arduino UNO microcontroller, two servo drives, and mechanical levers. The demonstration unit is successful in the learning process and can be used to study materials for studying the basics of robotics.*

*Keywords: Robot, Arduino UNO, feedback, demonstration installation*

#### **СВЕДЕНИЯ ОБ АВТОРЕ**

**Подалов Максим Александрович** – магистр естественных наук, старший преподаватель кафедры общей физики, учреждение образования Гомельский государственный университет им. Ф.Скорины (Гомель, Беларусь).

*Научные интересы*: мехатроника и информационные технологии обучения.